# 招生宣传服务系统操作指南

1、登录系统

在电脑端浏览器中输[入https://goto.buct.edu.cn/zsxc/a/login](https://goto.buct.edu.cn/zsxc/a/login) ,即可 进入北京化工大学招生宣传服务系统。团队报名只需队长登录报名,队员无需 操作,个人报名由本人登录报名。

登录学号为学生学号,密码为学生学号+buct,例如学生学号为2023123456, 登录密码为2023123456buct, 安全码为6位当日日期, 如231114。

1 北京化工大学 招生宣传系统

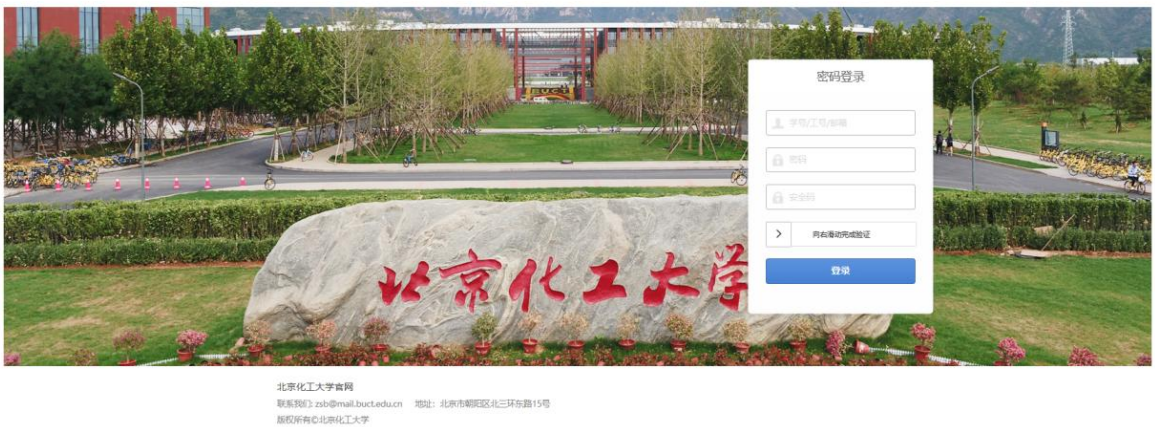

**● 360极速模式 ● IE11 ● 谷歌 ● 火狐** 

- 注:仅限电脑端,手机端无法打开网站;
- 2、完善个人信息

登录后请完善个人信息后提交,可前往报名。

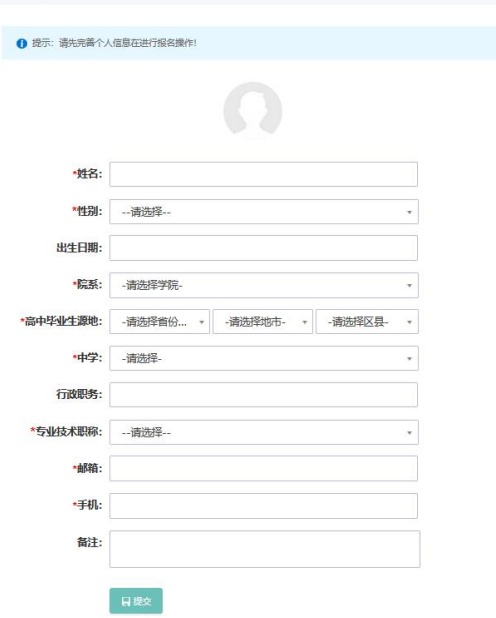

## 3、报名流程

团队组长及个人报名同学请根据下图上侧栏目顺序指示进行操作,填写相 应报名信息。

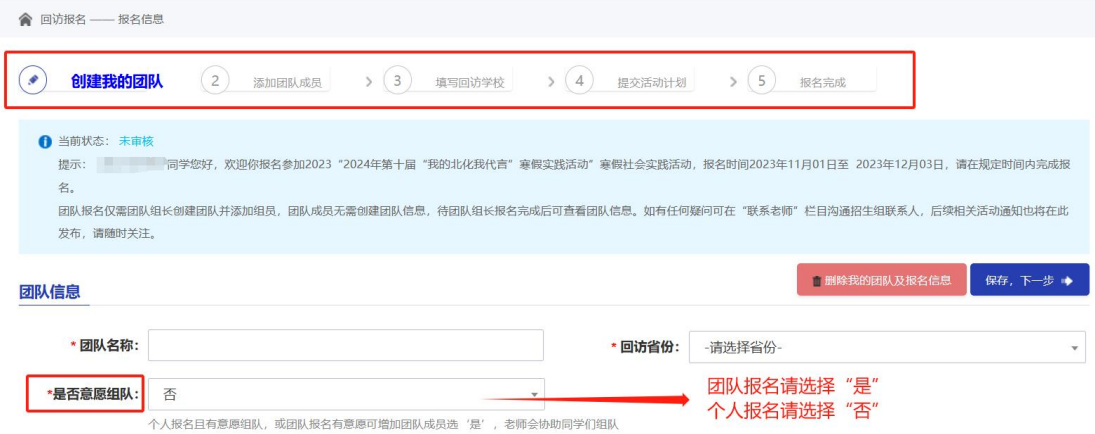

团队成员登录后可先完成个人信息完善再查看活动计划、检查报名结果是 否正确。

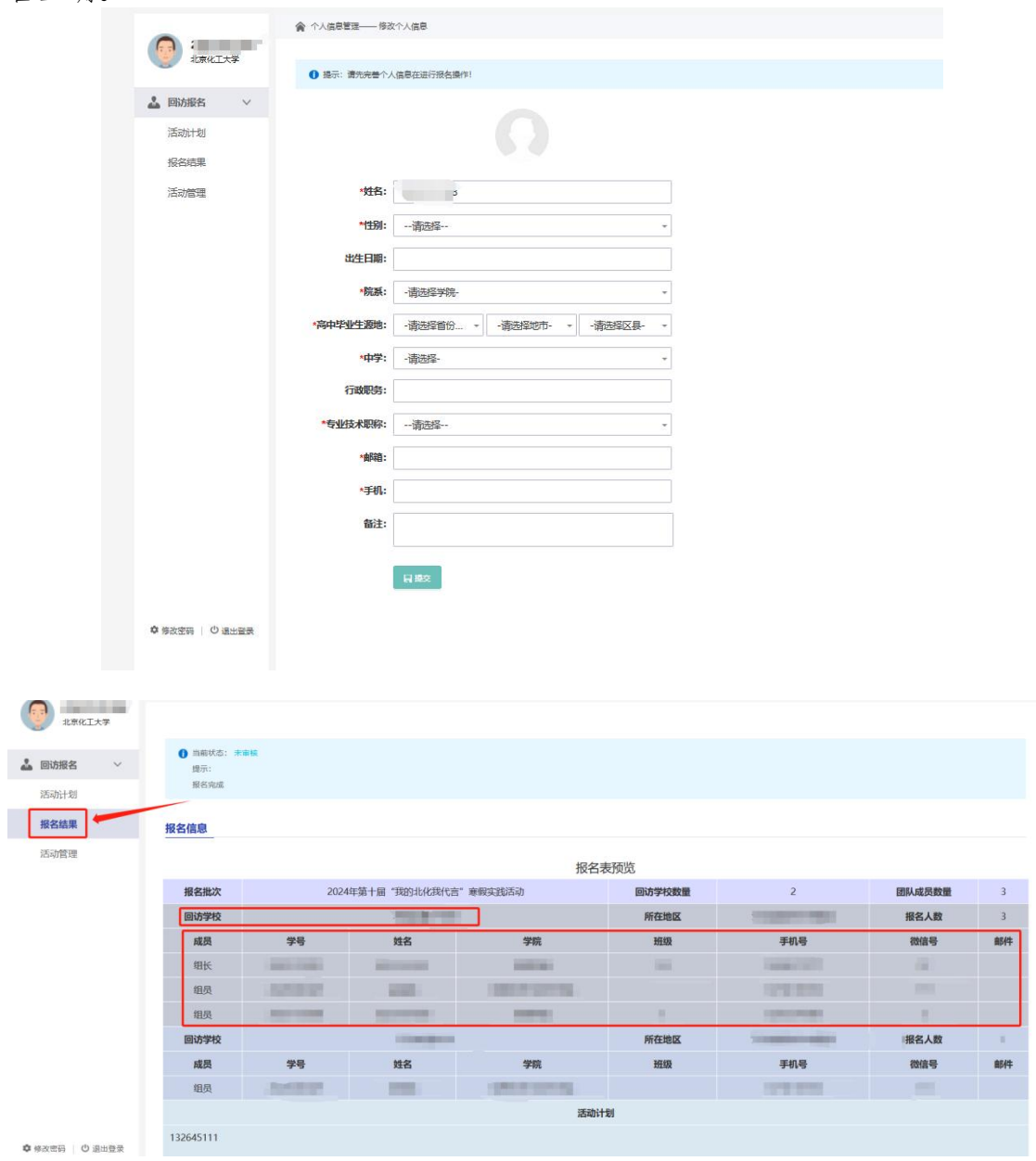

### 3.1 创建我的团队

填写团队名称(团队自拟),根据情况选择回访学校省份,并继续填写队 长本人或个人报名学生的毕业中学区域及中学、微信号等详细信息,并在填写 完成后点击"保存,下一步",本步骤个人报名及团队报名均需填写。

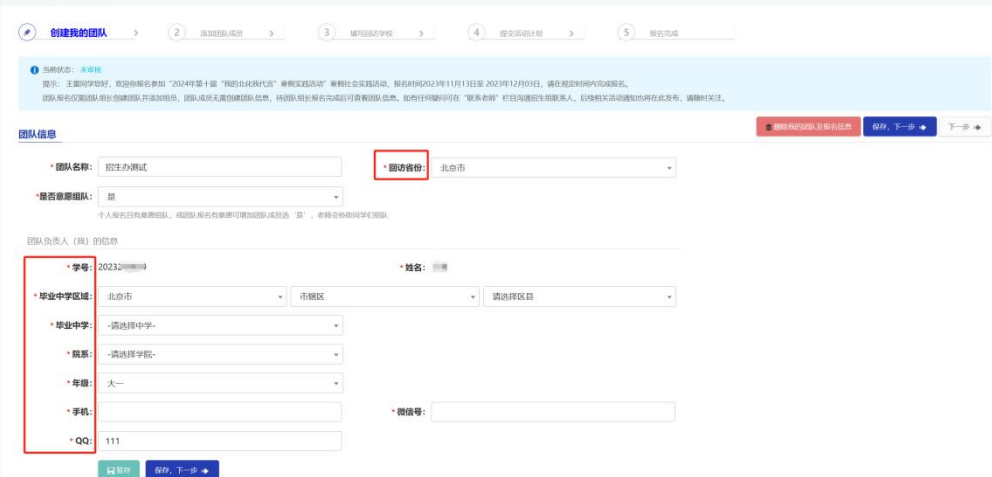

注:(1)如果下拉菜单中没有自己的毕业中学,请在群内联系负责人员解决; (2)微信号可填写微信号/手机号,确保能通过该号码搜索到微信,方便 工作人员联系。

### 3.2 添加团队成员

支持个人和团体两种报名形式,团体人数3人以上,8人以内(建议),可 跨校跨县跨市不可跨省组队。

一所学校只能一个小队进行回访,如报名结束后发现有两个小队回访同一 学校,团长会联系小队队长进行协调合并。

个人报名:不用添加组员直接进入下一步,后期由团长及负责人进行调整。 团队报名:点击"添加成员 ",并完整填写组员信息。

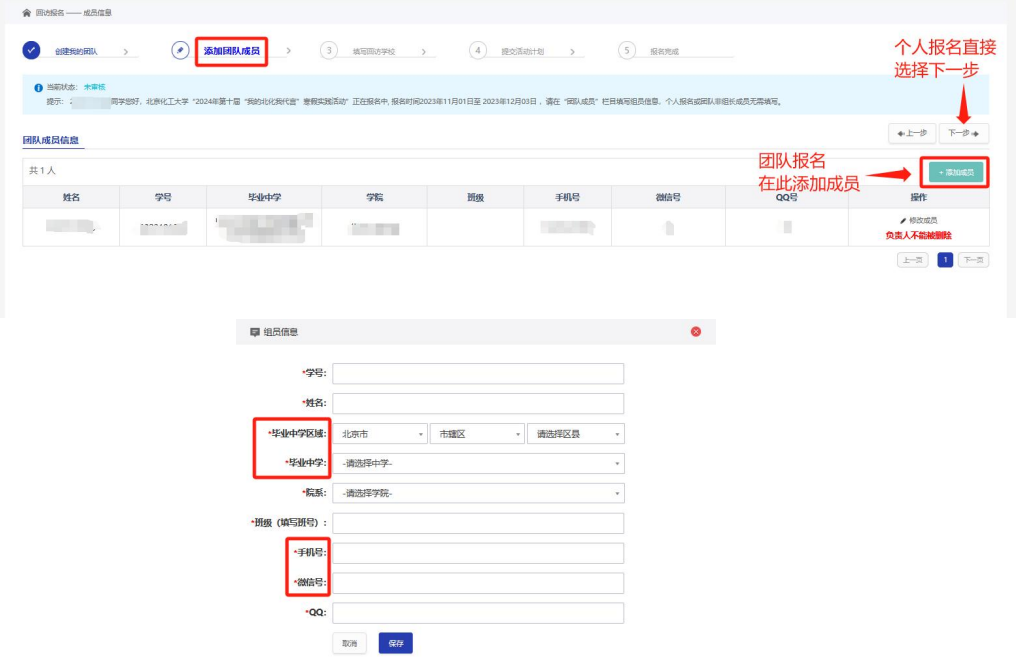

在每一个组员信息填写完成后,点击保存再进行下一步。添加成功后页面 如下所示。

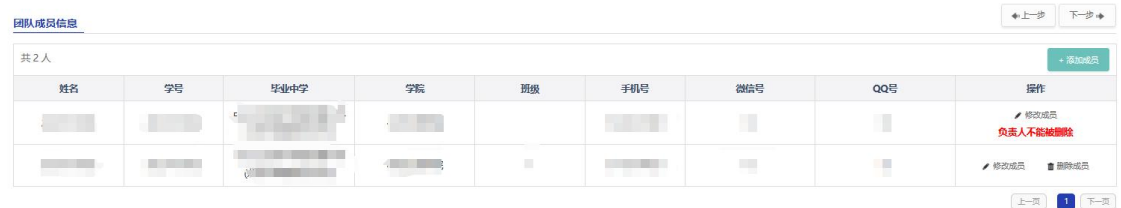

如需添加多个组员,可在保存后重复上述操作继续添加。组员不需要登录 系统进行报名,只需队长添加组员信息,队长可提前统计组员信息(毕业中学 区域、毕业中学、手机号、微信号等信息)。

3.3 填写回访学校

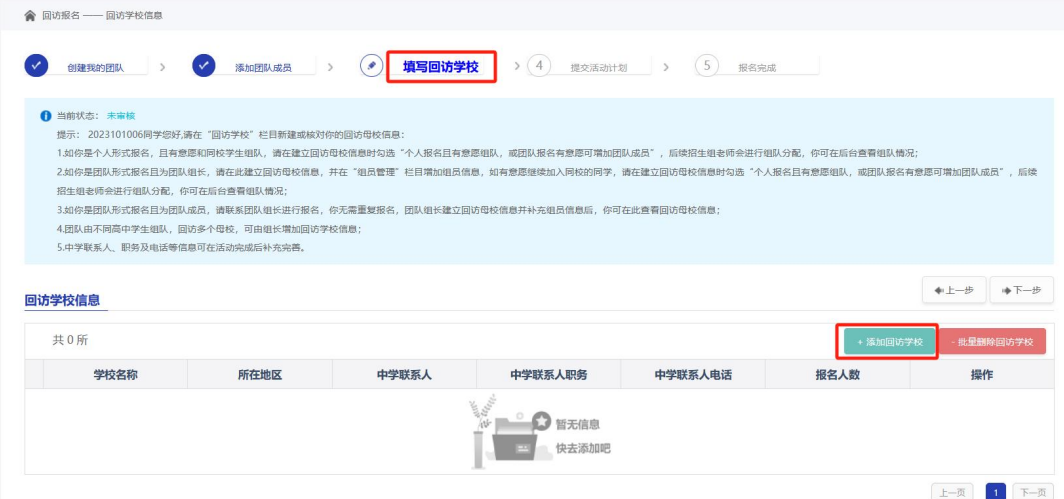

点击"添加回访学校",填写队伍准备进行回访的学校,请提前与中学 老师联系确认。

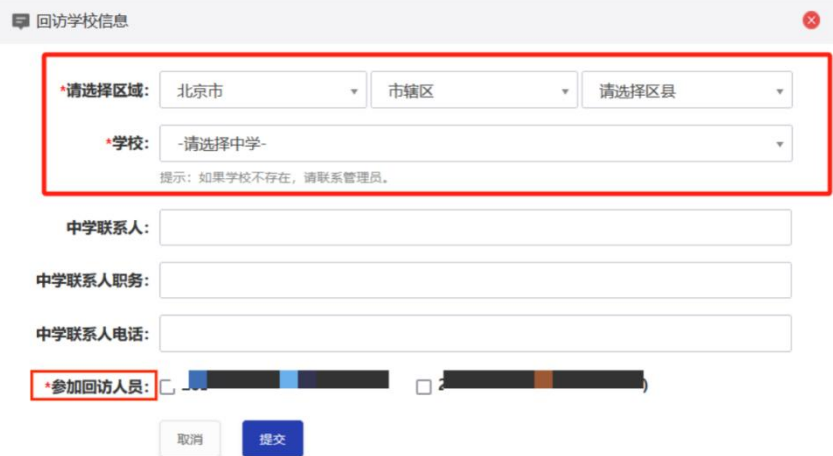

根据真实情况填写回访学校信息,其中中学联系人可填写高中班主任、或 者学校负责教学、招生等方面的老师,并在"参加回访人员 "处勾选回访该高 中的所有人员。

如果队伍选择回访多个学校,请重复上述步骤继续添加,要求同上,注意 勾选对应该学校的所有参加回访人员。(如果学校不存在,请联系管理员)

### 3.4 提交活动计划

![](_page_4_Picture_57.jpeg)

填写基本活动计划提交后,进入报名成功页面,系统会自动生成"报名表 预览",请各位负责人认真核对信息是否有误。

### 3.5 报名成功

活动计划提交后,进入报名成功页面,系统会自动生成"报名表预览", 请各位负责人认真核对信息是否有误。

![](_page_4_Picture_58.jpeg)

### 4、活动管理&材料下载

后期如果需要进行活动负责人变更调整以及想要查看报名信息、下载活动 资料,可在活动管理页面中进行操作。回访所需的所有材料都在" 回访总结 "中的"下载回访材料 "处下发,请及时关注群内通知,按要求下载、填写。

![](_page_4_Picture_59.jpeg)

点击变更负责人,可以选择组内一名成员为新负责人,再点击保存后会提 示修改负责人成功。

![](_page_5_Picture_43.jpeg)

## 5、总结上传

活动完成后,管理员将结合活动整体情况下发提交总结材料的通知,届时 从 "回访总结 "处点击"填写总结"填写提交相关材料。

![](_page_5_Figure_3.jpeg)

### 5.1 宣讲过程

按照回访情况填写相关信息。

![](_page_6_Picture_56.jpeg)

#### 5.2 资料上传

1. 必须上传不少于三张回访照片, 命名为 团队名称 回访中学 回访照片+ 序号, 例如"北化第一宣传队\_北京\*\*中学\_回访照片1"。

2.按照要求上传宣传视频(非必填)。

3.上传《北京化工大学招生宣传社会实践中学鉴定表》扫描件。

4.上传实践活动心得等压缩包资料。

二、材料上传

![](_page_6_Picture_57.jpeg)

### 6、问题反馈

如在操作过程中有任何问题请扫码可加入企业微信群联系工作人员。关注 微信公众号,回复"活动咨询群"获取入群二维码。

![](_page_7_Picture_0.jpeg)

### 第十届"我的北化我代言"寒假实践活动交流群

此群是企业内部群聊, 仅企业成员可扫码加入

![](_page_7_Picture_3.jpeg)

#### 该二维码7天内(11月21日前)有效

![](_page_7_Picture_5.jpeg)

招生办公室微信公众号